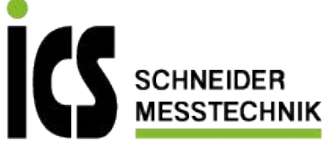

# Bedienungsanleitung **I**M1

# Wechselspannung-/Wechselstromsignale Effektivwert (TRMS)

- 0-100 VAC, 0-1 AAC
- 0-300 VAC, 0-5 AAC

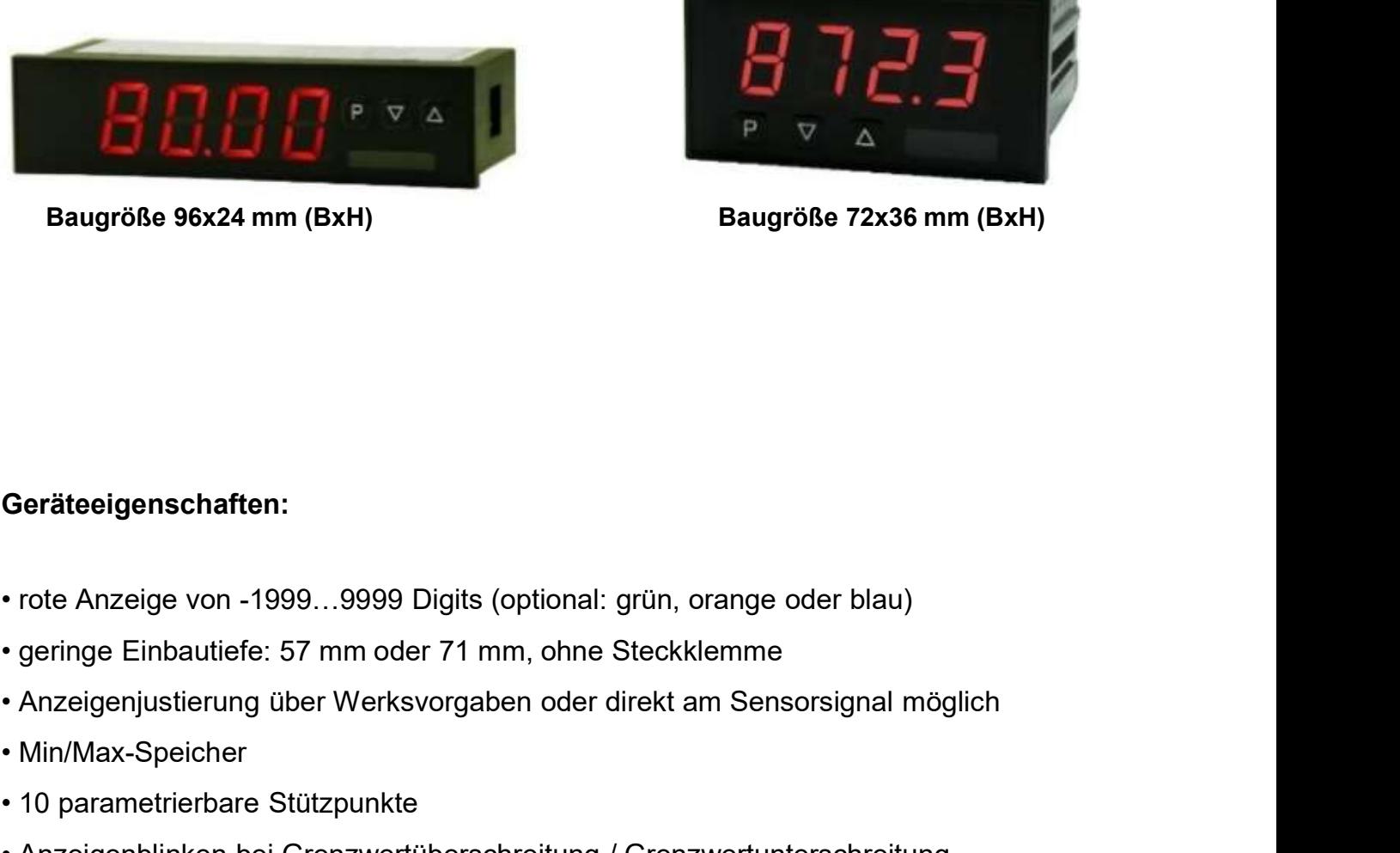

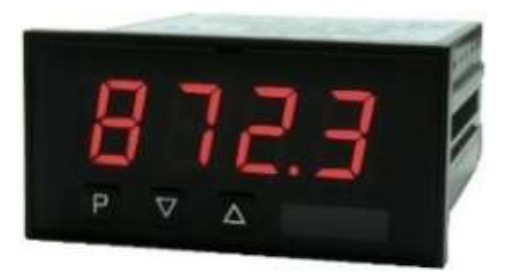

Baugröße 96x24 mm (BxH) Baugröße 72x36 mm (BxH)

## Geräteeigenschaften:

- Baugröße 96x24 mm (BxH)<br>
Bau<br>
Geräteeigenschaften:<br>
 rote Anzeige von -1999...9999 Digits (optional: grün, orange<br>
 geringe Einbautiefe: 57 mm oder 71 mm, ohne Steckklemm<br>
 Anzeigenjustierung über Werksvorgaben oder dir Baugröße 96x24 mm (BxH)<br>
• 10 parameters Contains and Team<br>
• 10 parameters Contains and Team<br>
• 10 parametrierbare Stützpunkte<br>
• 10 parametrierbare Stützpunkte<br>
• 10 parametrierbare Stützpunkte<br>
• 10 parametrierbare Stüt Geräteeigenschaften:<br>• rote Anzeige von -1999...9999 Digits (optional: grün, orange<br>• geringe Einbautiefe: 57 mm oder 71 mm, ohne Steckklemm<br>• Anzeigenjustierung über Werksvorgaben oder direkt am Sel<br>• Min/Max-Speicher<br>• 1 Geräteeigenschaften:<br>• rote Anzeige von -1999…9999 Digits (optional: grün, orange oder blau<br>• geringe Einbautiefe: 57 mm oder 71 mm, ohne Steckklemme<br>• Anzeigenjustierung über Werksvorgaben oder direkt am Sensorsignal<br>• Mi Geräteeigenschaften:<br>• rote Anzeige von -1999…9999 Digits (optional: grün, orange<br>• geringe Einbautiefe: 57 mm oder 71 mm, ohne Steckklemm<br>• Anzeigenjustierung über Werksvorgaben oder direkt am Se<br>• Min/Max-Speicher<br>• 10 p Geräteeigenschaften:<br>
• rote Anzeige von -1999...9999 Digits (optional: grün, orange<br>
• geringe Einbautiefe: 57 mm oder 71 mm, ohne Steckklemm<br>
• Anzeigenjustierung über Werksvorgaben oder direkt am Se<br>
• Min/Max-Speicher<br>
- 
- Geräteeigenschaften:<br>• rote Anzeige von -1999…9999 Digits (optional: grün, orange oder blau)<br>• geringe Einbautiefe: 57 mm oder 71 mm, ohne Steckklemme<br>• Anzeigenjustierung über Werksvorgaben oder direkt am Sensorsignal mög • Zubehör: PC-basierte Konfigurationssoftware mit USB-Adapter<br>• Stringe Einbautiefe: 57 mm oder 71 mm, ohne Steckklemme<br>• Anzeigenjustierung über Werksvorgaben oder direkt am Sensorsignal möglich<br>• Min/Max-Speicher<br>• 10 pa
- 
- 
- 
- 
- 
- 
- 
- 

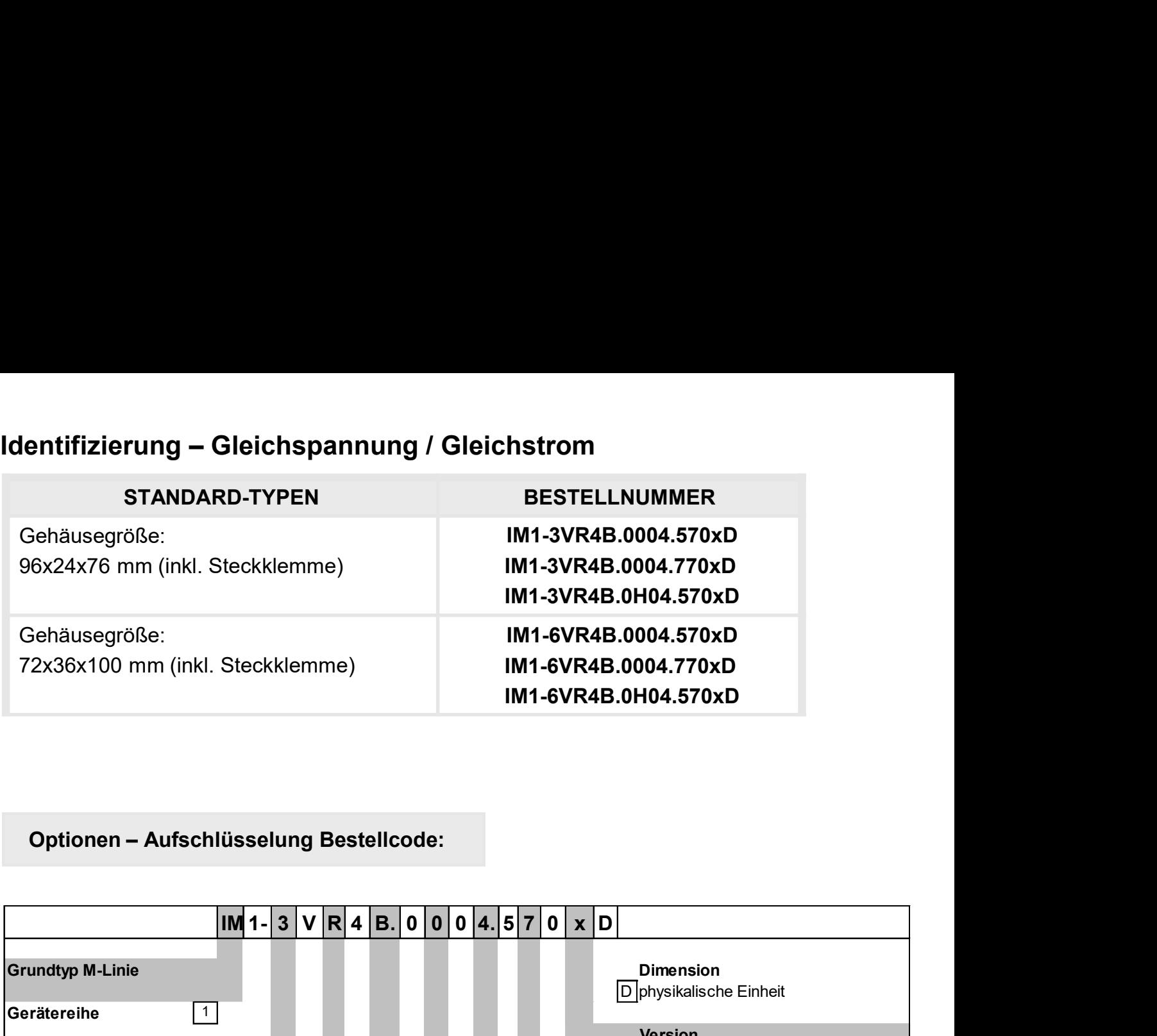

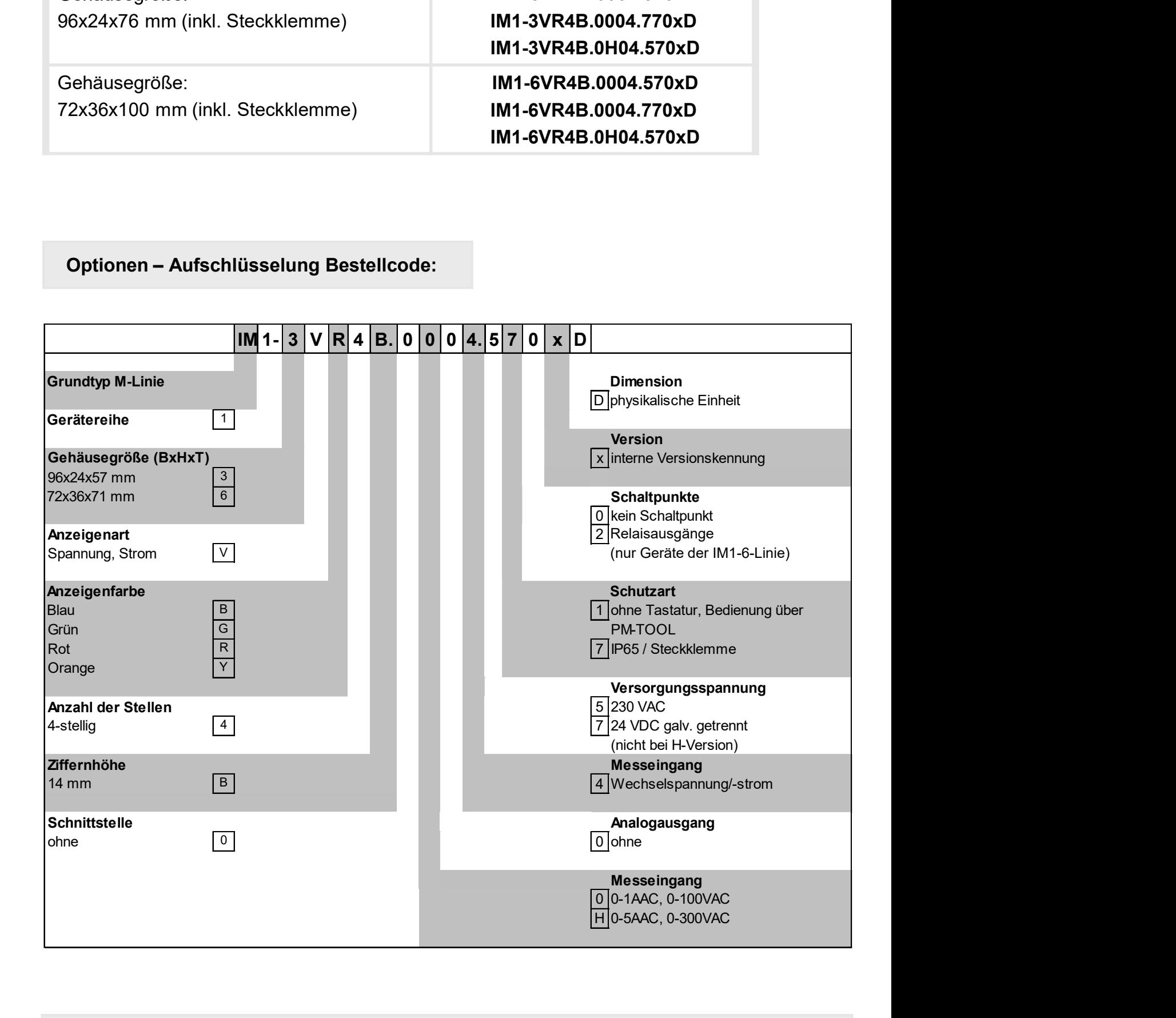

Dimensionszeichen sind auf Wunsch bei Bestellung anzugeben, z.B. mbar

# Inhaltsverzeichnis

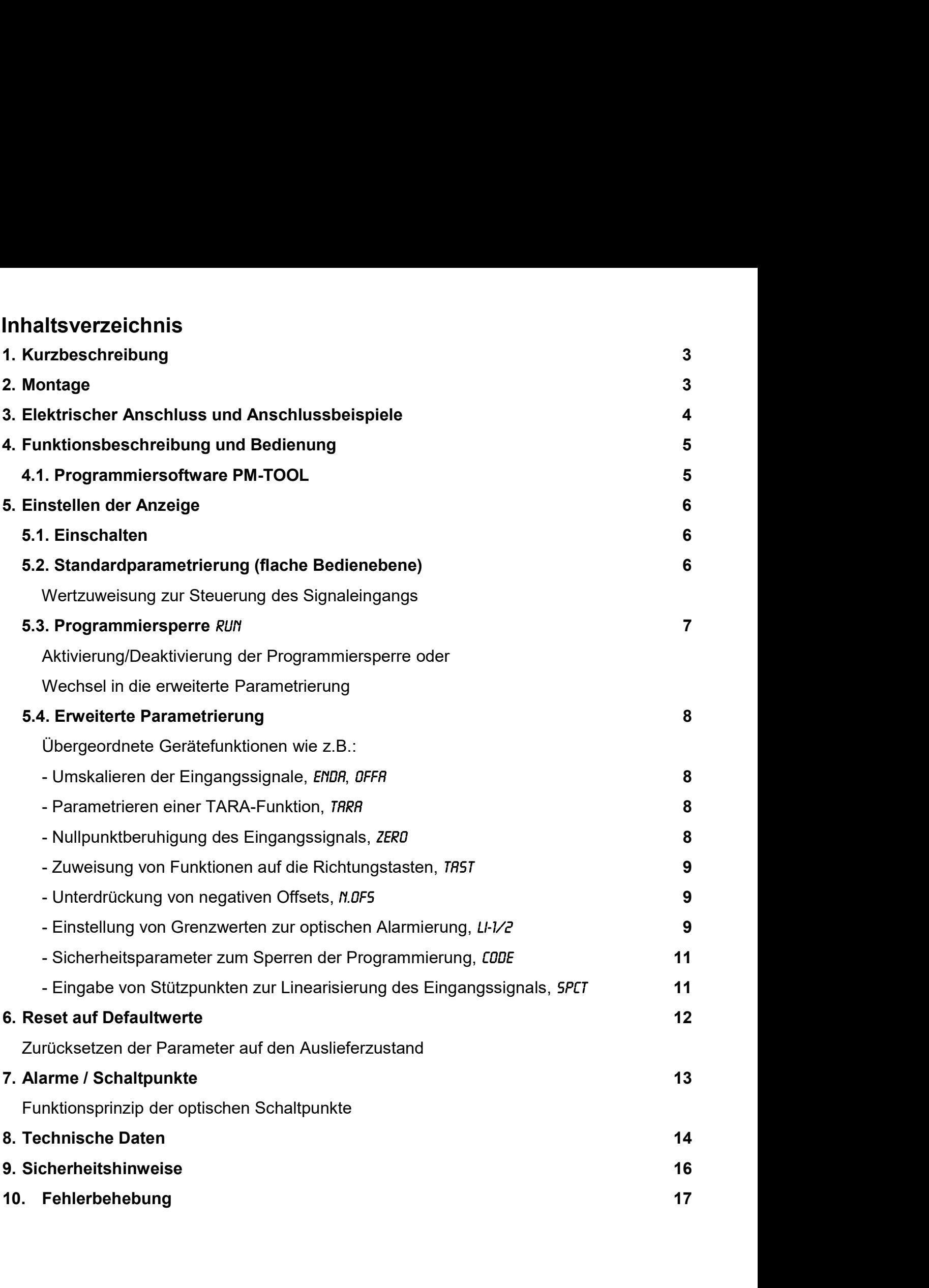

# **1.** Kurzbeschreibung

Das Schalttafeleinbauinstrument der Reihe **IM1**-x4 ist eine 4-stellige Digitalanzeige für Wechselspannung-/Wechselstromsignale und einer visuellen Grenzwertüberwachung über das Display. Die Konfiguration erfolgt über drei Fronttaster oder mittels einer optionalen PC-Software PM-TOOL. Eine integrierte Programmiersperre verhindert unerwünschte Veränderungen von Parametern und lässt sich über einen individuellen Code wieder entriegeln. Der elektrische Anschluss erfolgt rückseitig über Steckklemmen.

Auswählbare Funktionen wie z.B. die Abfrage des Min/Max-Wertes, eine Nullpunktberuhigung, eine direkte Grenzwertverstellung im Betriebsmodus und zusätzliche Messstützpunkte zur Linearisierung des Eingangssignals runden das moderne Gerätekonzept ab.

# **2.** Montage

Bitte lesen Sie vor der Montage die Sicherheitshinweise auf Seite 16 durch und bewahren Sie diese Anleitung als künftige Referenz auf.

Das unten dargestellte Beispiel zeigt ein Gerät in Gehäusegröße 72x36 mm (BxH).

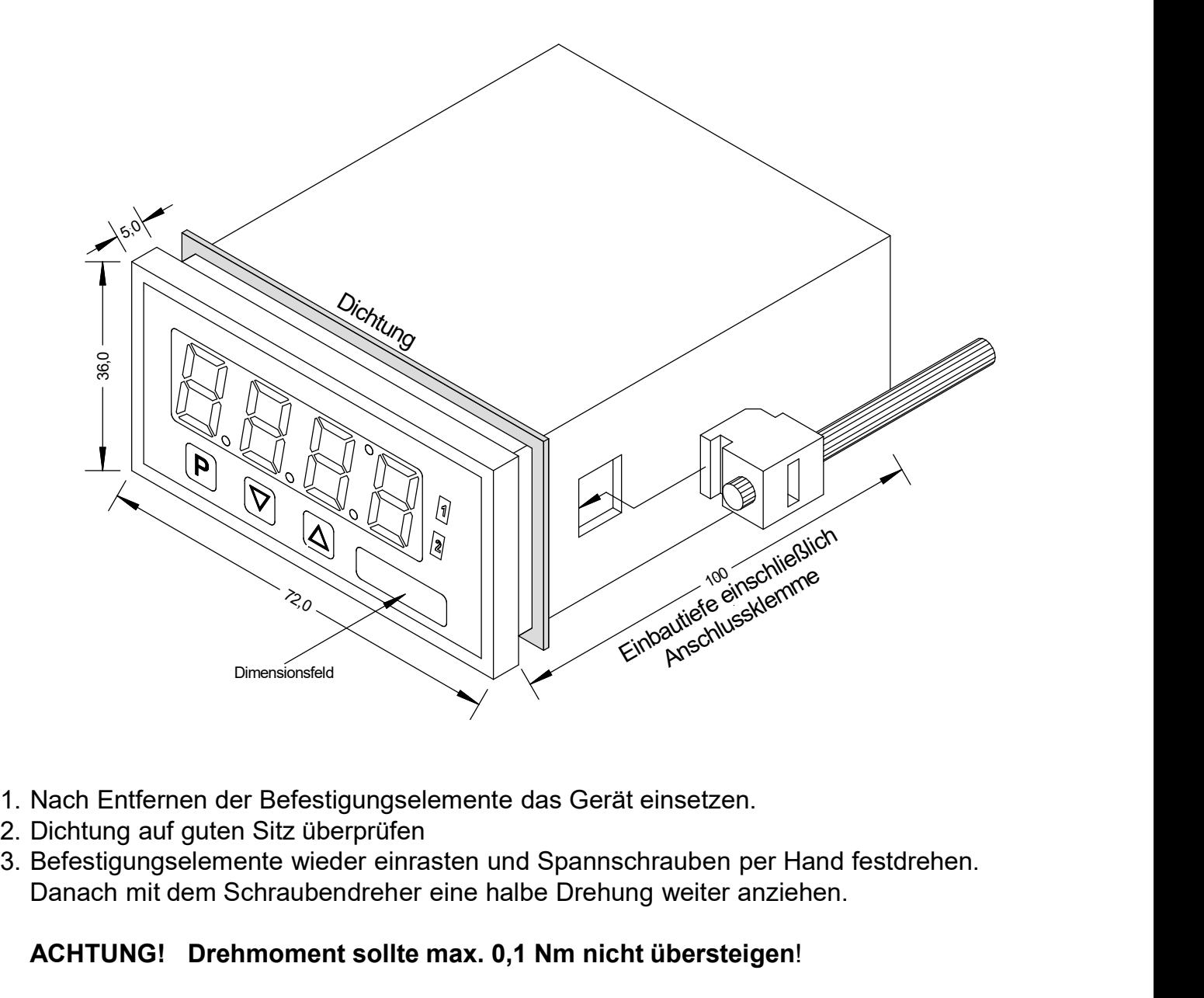

- 
- 
- Danach mit dem Schraubendreher eine halbe Drehung weiter anziehen.

## ACHTUNG! Drehmoment sollte max. 0,1 Nm nicht übersteigen!

3. Elektrischer Anschluss<br>Typ IM1-3VR4B.0x04.570xD (96x24 mm) Typ IM1-3VR<br>Typ IM1-6VR4B.0x04.570xD (72x36 mm) Typ IM1-6VR Typ **IM1**-3VR4B.0x04.570xD (96x24 mm) Typ **IM1**-6VR4B.0x04.570xD (72x36 mm)

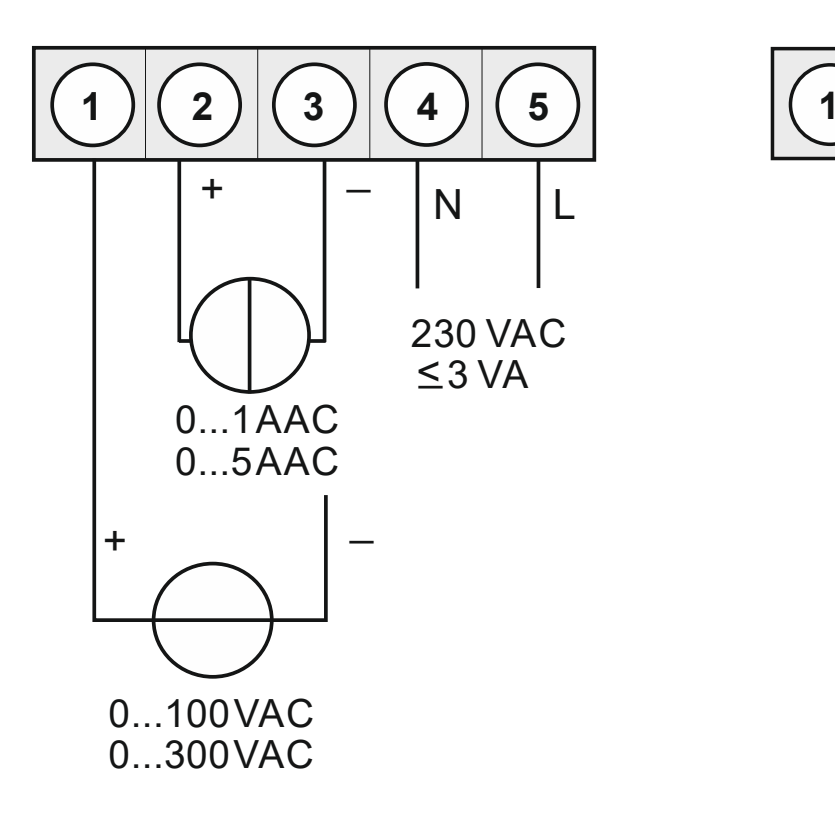

3. Elektrischer Anschluss<br>
(96x24 mm)<br>
<sup>(70.00</sup> m) Typ **IM1**-3VR4B.0004.770xD (96x24 mm) Typ **IM1**-6VR4B.0004.770xD (72x36 mm)

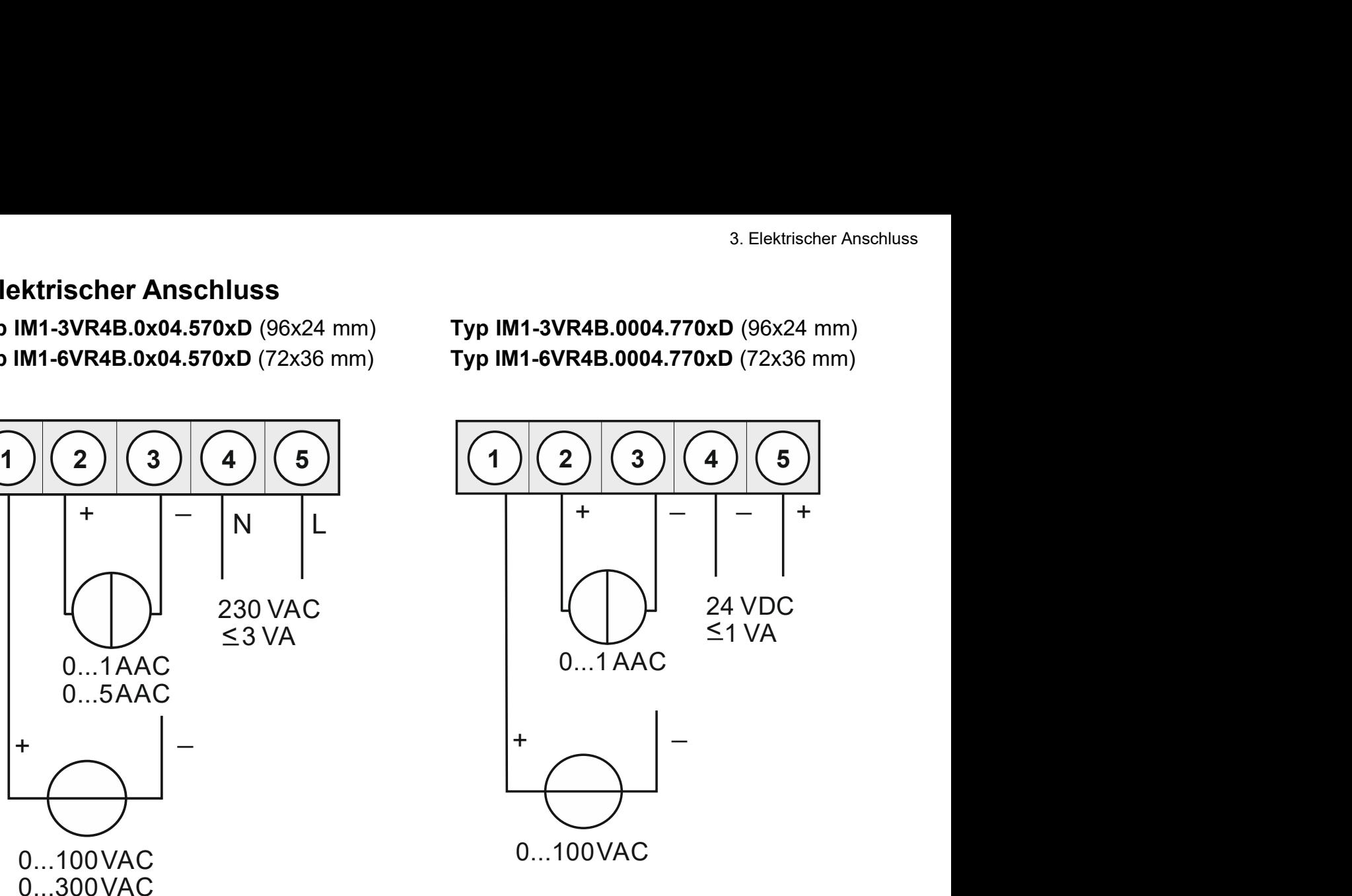

Nur für Typ: **IM1**-6 (Gehäuse 72x36 mm)

# Option:

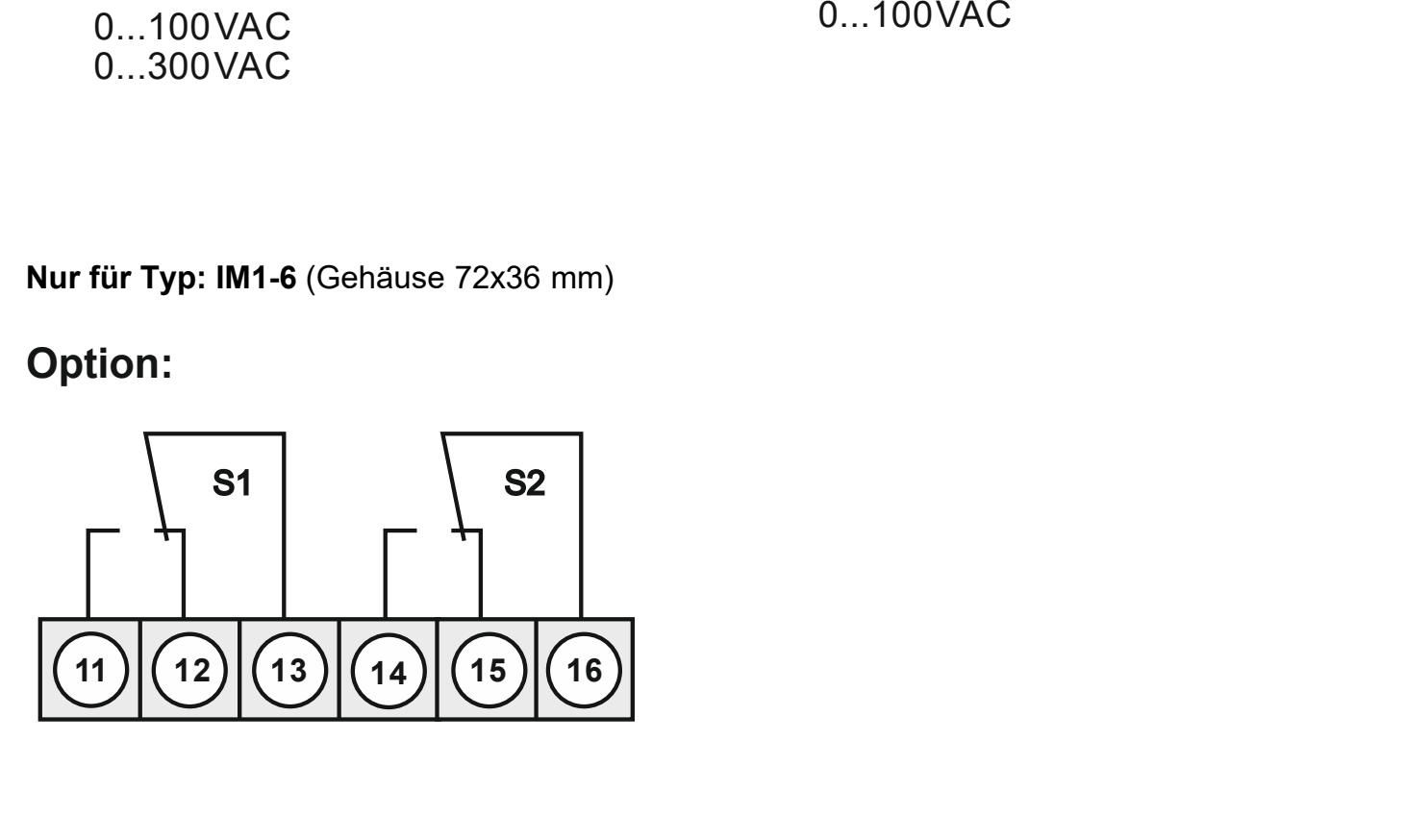

# Funktionsbeschreibung und Bedienung<br>**4. Funktionsbeschreibung und Bedienung<br>Bedienung**<br>Die Bedienung wird in zwei verschiedene Ebenen eingeteilt.<br>**Menü-Ebene** 4. Funktionsbeschreibung und Bedienung<br>**4. Funktionsbeschreibung und Bedienung<br>Bedienung**<br>Die Bedienung wird in zwei verschiedene Ebenen eingeteilt

## Bedienung

Die Bedienung wird in zwei verschiedene Ebenen eingeteilt.

## Menü-Ebene

Hier kann zwischen den einzelnen Menüpunkten navigiert werden.

## Parameter-Ebene:

nktionsbeschreibung und Bedienung<br> **Funktionsbeschreibung und Bedienung**<br>
Die Bedienung<br>
Die Bedienung wird in zwei verschiedene Ebenen eingeteilt.<br> **Menü-Ebene**<br>
Hier kann zwischen den einzelnen Menüpunkten navigiert werd Inktionsbeschreibung und Bedienung<br>
Bedienung<br>
Bele Bedienung wird in zwei verschiedene Ebenen eingeteilt.<br>
Menü-Ebene<br>
Hier kann zwischen den einzelnen Menüpunkten navigiert werden.<br>
Pier im Menüpunkt hinterlegten Paramet Inktionsbeschreibung und Bedienung<br>
Bedienung<br>
Die Bedienung wird in zwei verschiedene Ebenen eingeteilt.<br>
Menü-Ebene<br>
Hier kann zwischen den einzelnen Menüpunkten navigiert werden.<br>
Die im Menüpunkt hinterlegten Parameter Interiors<br> **Eunktionsbeschreibung und Bedienung<br>
Bedienung**<br>
Die Bedienung wird in zwei verschiedene Ebenen eingeteilt.<br> **Menü-Ebene**<br>
Hier kann zwischen den einzelnen Menüpunkten navigiert werden.<br> **Parameter-Ebene**:<br>
Die Interiorsbeschreibung und Bedienung<br>
Bedienung<br>
Bedienung<br>
Die Bedienung wird in zwei verschiedene Ebenen eingeteilt.<br>
Menü-Ebene<br>
Hier kann zwischen den einzelnen Menüpunkten navigiert werden.<br>
Die im Menüpunkt hinterlegt metionsbeschreibung und Bedienung<br> **Bedienung**<br> **Die Bedienung wird in zwei verschiedene Ebenen eingeteilt.<br>
Menü-Ebene<br>
Menü-Ebene:<br>
Menü-Ebene:<br>
Die im Menüpunkt hinterlegten Parameter lassen sich hier parametrieren.<br>
Di** 

![](_page_5_Picture_179.jpeg)

![](_page_5_Figure_10.jpeg)

**EXECTS AND THE CONSTRANT CONSTRANT COLUMBER**<br>Bestandteil inklusive USB-Stick, ist ein USB-Kabel mit Geräte-Adapter. Die Verbindung wird<br>Bestandteil inklusive USB-Stick, ist ein USB-Kabel mit Geräte-Adapter. Die Verbindung 4.1. Programmierung über Konfigurationssoftware PM-TOOL MUSB4:<br>
Bestandteil inklusive USB-Stick, ist ein USB-Kabel mit Geräte-Adapter. Die Verbindung wird<br>
über einen 4-poligen Micromatchstecker auf der Geräterückseite und 4.1. Programmierung über Konfigurationssoftware PM-TOOL MUSB4:<br>Bestandteil inklusive USB-Stick, ist ein USB-Kabel mit Geräte-Adapter. Die Verbindung wird<br>über einen 4-poligen Micromatchstecker auf der Geräterückseite und z 4.1. Programmierung über Konfigurationssoftware PM-TOOL MUSB4:<br>Bestandteil inklusive USB-Stick, ist ein USB-Kabel mit Geräte-Adapter. Die Verbindung wird<br>über einen 4-poligen Micromatchstecker auf der Geräterückseite und z 4.1. Programmierung über Konfigurationssoftware PM-TOOL MUSB4:<br>Bestandteil inklusive USB-Stick, ist ein USB-Kabel mit Geräte-Adapter. Die Verbindung wird<br>über einen 4-poligen Micromatchstecker auf der Geräterückseite und z

ACHTUNG!<br>Bei der Parametrierung mit angelegtem Messsignal ist darauf zu achten, dass das

**Einstellen der Anzeige<br>5.1. Einschalten<br>Nach Abschluss der Installation können Sie das Gerät du<br>spannung in Betrieb setzen. Prüfen Sie zuvor noch einmal alle<br>deren korrekten Anschluss.** 5. Einstel**len der Anzeige**<br>5.1**. Einschalten**<br>Nach Abschluss der Installation können Sie das Gerät durch Anlegen der Versorgungs-<br>spannung in Betrieb setzen. Prüfen Sie zuvor noch einmal alle elektrischen Verbindungen auf s. Einstellen der Anzeige<br>
S.1. Einschalten<br>
Nach Abschluss der Installation können Sie das Gerät durch Anlegen der Versorgungs-<br>
spannung in Betrieb setzen. Prüfen Sie zuvor noch einmal alle elektrischen Verbindungen auf<br> **Einstellen der Anzeige<br>5.1. Einschalten<br>Nach Abschluss der Installation können Sie das Gerät durch Anleger<br>spannung in Betrieb setzen. Prüfen Sie zuvor noch einmal alle elektrische<br>deren korrekten Anschluss.<br>Startsequenz<br>** 5. Einstellen der Anzeige<br>
5.1. Einschalten<br>
Nach Abschluss der Installation können Sie das Gerät durch Anlegen der Versorgungs-<br>
spannung in Betrieb setzen. Prüfen Sie zuvor noch einmal alle elektrischen Verbindungen auf<br> S. Einstellen der Anzeige<br>
S.1. Einschalten<br>
Nach Abschluss der Installation können Sie das Gerät durch Anlegen der Versorgungs-<br>
spannung in Betrieb setzen. Prüfen Sie zuvor noch einmal alle elektrischen Verbindungen auf<br> 5. Einstellen der Anzeige<br>
5.1. Einschalten<br>
Startseluence Mach Abschluss der Installation können Sie das Gerät durch Anlegen der Versorgungs-<br>
spannung in Betrieb setzen. Prüfen Sie zuvor noch einmal alle elektrischen Ver **Einstellen der Anzeige**<br>
5.1. Einschalten<br>
Nach Abschluss der Installation können Sie das Gerät du<br>
spannung in Betrieb setzen. Prüfen Sie zuvor noch einmal alle<br>
deren korrekten Anschluss.<br> **Startsequenz**<br>
Während des Ei **5. Einstellen der Anzeige<br>5.1. Einschalten<br>Nach Abschluss der Installation können Sie das Gerät<br>spannung in Betrieb setzen. Prüfen Sie zuvor noch einmal** 

#### **Startsequenz**

![](_page_6_Figure_8.jpeg)

![](_page_7_Figure_1.jpeg)

## 5.4. Erweiterte Parametrierung

5. Einstellen der Anzeige<br>Merden die Tasten [▲]&[▼] während der Standard-Parametrierung für 1 Sekunde gedrückt,<br>Werden die Tasten [▲]&[▼] während der Standard-Parametrierung für 1 Sekunde gedrückt,<br>Die Bedienung erfolgt w 5. 4. Erweiterte Parametrierung<br>Werden die Tasten [▲]&[▼] während der Standard-Parametrierung für 1 Sekunde gedrückt,<br>wechselt die Anzeige in den erweiterten Parametrier-Modus.<br>Die Bedienung erfolgt wie in der Standard-Pa

![](_page_8_Picture_83.jpeg)

![](_page_9_Figure_1.jpeg)

![](_page_10_Picture_88.jpeg)

![](_page_11_Picture_99.jpeg)

![](_page_12_Figure_1.jpeg)

Um das Gerät in einen definierten Grundzustand zu versetzen, besteht die Möglichkeit, einen

Dazu ist folgendes Verfahren anzuwenden:

- 
- 
- 

wird das Gerät in den Zustand der Auslieferung versetzt.

#### Achtung! Alle anwendungsspezifischen Daten gehen verloren.

7. Alarme / Schaltpunkte<br>**7. Alarme / Schaltpunkte**<br>Funktionsprinzip der optischen Schaltpunkte: Alarme / Schaltpunkte<br> **7. Alarme / Schaltpunkte**<br>
Funktionsprinzip der optischen Schaltpunkte:<br>
Grenzwertüberschreitung HIGH Funktionsprinzip der optischen Schaltpunkte:

## Grenzwertüberschreitung HIGH

Beim Arbeitsstrom ist der Schaltpunkt S1-S2 unterhalb der Schaltschwelle abgeschaltet und wird mit Erreichen der Schaltschwelle aktiviert.

![](_page_13_Figure_5.jpeg)

## Grenzwertunterschreitung Low

Beim Ruhestrom ist der Schaltpunkt S1-S2 unterhalb der Schaltschwelle geschaltet und wird mit Erreichen der Schaltschwelle abgeschaltet

![](_page_13_Figure_8.jpeg)

## Alarme / optische Grenzwertdarstellung

Grenzwerte können durch Blinken der 7-Segmentanzeige optisch gemeldet werden.

![](_page_13_Picture_148.jpeg)

![](_page_14_Picture_174.jpeg)

![](_page_14_Picture_175.jpeg)

![](_page_15_Picture_69.jpeg)

Bitte lesen Sie folgende Sicherheitshinweise und die Montage Kapitel 2 vor der Installation durch und bewahren Sie diese Anleitung als künftige Referenz auf. 9. Sicherheitshinweise<br>Digende Sicherheitshinweise und die Montage *Kapitel* 2 vor der Installation<br>hren Sie diese Anleitung als künftige Referenz auf.<br>**2. Sie provendung**<br>The Verwendung und Anzeige von Sensorsignalen best 9. Sicherheitshinweise<br>Bitte lesen Sie folgende Sicherheitshinweise und die Montage<br>durch und bewahren Sie diese Anleitung als künftige Referer<br>Bestimmungsgemäße Verwendung 9. Sicherheitshinweise<br><br>nstallation

## Bestimmungsgemäße Verwendung

Das **IM1**-x4-Gerät ist für die Auswertung und Anzeige von Sensorsignalen bestimmt.

![](_page_16_Picture_5.jpeg)

Bei nicht bestimmungsgemäßer Verwendung oder Bedienung

### Kontrolle des Gerätes

Die Geräte werden vor dem Versand überprüft und in einwandfreiem Zustand verschickt. Sollte an dem Gerät ein Schaden sichtbar sein, empfehlen wir eine genaue Überprüfung der Transportverpackung. Informieren Sie bei einer Beschädigung bitte umgehend den Lieferanten. • **In der unmittelbaren Häne des Gerätes dürfen keine magnetischen kommen.**<br>
• **Kontrolle des Gerätes**<br>
• Die Geräte werden vor dem Versand überprüft und in einwandfreiem Zustand verschickt.<br>
• Solite an den Gerät ein Scha Felter and the state of version and the magnetische in Geräter and the Andren Custan Certain and the Serative of the and them Geräte werden vor dem Versand überprüft und in einwandfreiem Zustand verschickt.<br>
Ille an dem Ge **Kontrolle des Gerätes**<br>• Die Geräte werden vor dem Versand überprüft und in einwandfreiem Zustand verschickt.<br>• Die Gratie werden vor dem Schaden sichtbar sein, empfehlen wir eine genaue Überprüfung der<br>• Transportverpack Die Geräte werden vor dem Versand überprüft und in einwandfreiem Zustand verschickt.<br>
Sollte an dem Gerät ein Schaden sichtbar sein, empfehlen wir eine genaue Überprüfung der<br>
Transportverprackung. Informieren Sie bei ein

### Installation

Das **IM1**-x4-Gerät darf ausschließlich durch eine Fachkraft mit entsprechender Qualifikation, wie z.B. einem Industrieelektroniker oder einer Fachkraft mit vergleichbarer Ausbildung, installiert werden.

### Installationshinweise

- auftreten.
- 
- 
- llte an dem Gerät ein Schaden sichtbar sein, empfehlen wir eine genaue Überprüfung der<br>ansportverpackung. Informieren Sie bei einer Beschädigung bitte umgehend den<br>befannten.<br>**stallation**<br>**stallation**<br>and **1.4-Gerät** darf Finansport<br>
Lieferanten.<br>
Installation<br>
Das IM1-x4-Gerät darf ausschließlich durch eine Fachkraft mit entsprechender<br>
Qualifikation, wie z.B. einem Industrieelektroniker oder einer Fachkraft mit vergleichbarer<br>
Ausbildung, ieranien.<br>
Islamatikation, wie z.B. einem Industrieelektroniker oder einer Fachkraft mit vergleichbarer<br>
Islamatikation, wie z.B. einem Industrieelektroniker oder einer Fachkraft mit vergleichbarer<br>
Islamation, installiert
- stallation<br>
stallation<br>
stallation, wie z.B. einem Industrieelektroniker oder einer Fachkraft mit vergleichbarer<br>
stallationshinweise<br>
stallationshinweise<br>
In der umrittelbaren Nähe des Gerätes dürfen keine magnetischen od Das IM1-x4-Gerät darf ausschließlich durch eine Fachkraft mit entsprechender<br>Qualifikation, wie z.B. einem Industrieelektroniker oder einer Fachkraft mit vergleichbarer<br>Ausbildung, installiert werden.<br>
In the unmittelbaren s MM-X4-Gerar darra ausschillen.<br>Italifikation, we z.B. einem Industrieelektroniker oder einer Fachkraft mit vergleichbarer<br>shildurg, installiert werden.<br>Italitationshinweise<br>In der unmittelbaren Nähe des Gerätes dürfen ke allantination, we z.e. s. einem lindustrieelektronker oder einer Fachtxatt mit vergleichbarter<br>
In der umrittelbaren Nähe des Gerätes dürfen keine magnetischen oder elektrischen<br>
Felder, z.B. durch Transformatoren, Funkspr spilaung, installieft werden.<br>
In der umrittelbaren Nähe des Gerätes dürfen keine magnetischen oder elektrischen<br>
Felder, z.B. durch Transformatoren, Funksprechgeräte oder elektrostatische Entladungen<br>
auffreten.<br>
Die Absi Installationshinweise<br>
• In der umrittelbaren Nähe des Gerätes dürfen keine magnetischen oder elektrischen<br>
Felder, z.B. durch Transformatoren, Funksprechgeräte oder elektrostatische Entladungen<br>
• Die Absicherung der Vers • In der unmittelbaren Nähe des Gerätes dürfen keine magnetischen oder elektrischen Felder, z.B. durch Transformatoren, Funksprechgeräte oder elektrostatische Entladungen<br>
• Die Absicherung der Versorgung sollte einen Wert Felder, z.B. durch Transformatoren, Funksprechgeräte oder elektrostatische Entladungen<br>
Die Absicherung der Versorgung sollte einen Wert von 0,5A träge nicht überschreiten.<br>
Induktive Verbraucher (Relais, Magnetventile, us • Die Absicherung der Versorgung sollte einen Wert von 0,5A träge nicht überschreiten.<br>• Induktive Verbraucher (Relais, Magnetventile, usw.) nicht in Gerätenähe installieren und<br>• durch RC-Funkenlöschkombinationen bzw. Fre Die Absicherung der Versorgung sollte einen Wert von 0,5A träge nicht überschreiten.<br>
Induktive Verbraucher (Relais, Magnetventile, usw.) nicht in Gerätenähe installieren und<br>
durch RC-Funkenlöschkömbinationen bzw. Freilau Induktive Verbraucher (Relais, Magnetventile, usw.) nicht in Gerätenähe installieren und<br>durch RC-Funkenlöschkombinationen bzw. Freilaufdioden entstören.<br>Eingangs- und Ausgangsleitungen räumlich getrennt voneinander und ni durch RC-Funkenlöschkombinationen bzw. Freilaufdioden entstören.<br>
• Eingangs- und Ausgangsleitungen räumlich getrennt voneinander und nicht parallel<br>
• verdrillte Leitungen verwenden. So erhalten Sie die genausten Messerge Eingangs- und Ausgangsleitungen räumlich getrennt voneinander und nicht parallel<br>zueinander verlegen. Hin- und Rückleitungen nebeneinander führen. Nach Möglichkeit<br>verdrillte Leitungen verwenden. So erhalten Sie die genaus Expanyis- und Ausgangsleitungen raummen gerennt vonennaner und nort parallel<br>Transmer verlegen. Hin- und Rückleitungen nebeneinander führen. Nach Möglichkeit<br>verdrillte Leitungen verwenden. So erhalten Sie die genausten Me zuennander verregen. Hin- und Ruckeleitungen nebenehnander tunnen. Nach Moglichkeit<br>verdrillte Leitungen verwenden. So erhalten Sie die genausten Messergebnisse.<br>Bei hoher Genauigkeitsanforderung und kleinem Messeignal sin
- 
- 
- 
- 

# 10. Fehlerbehebung

![](_page_17_Picture_155.jpeg)